# **Panic At Tortuga**

Harrys KEDJNANE

Renaud-Dov DEVERS

Julien COHEN-SCALI

Paul DE LA PORTE DES VAUX

Janvier 2021

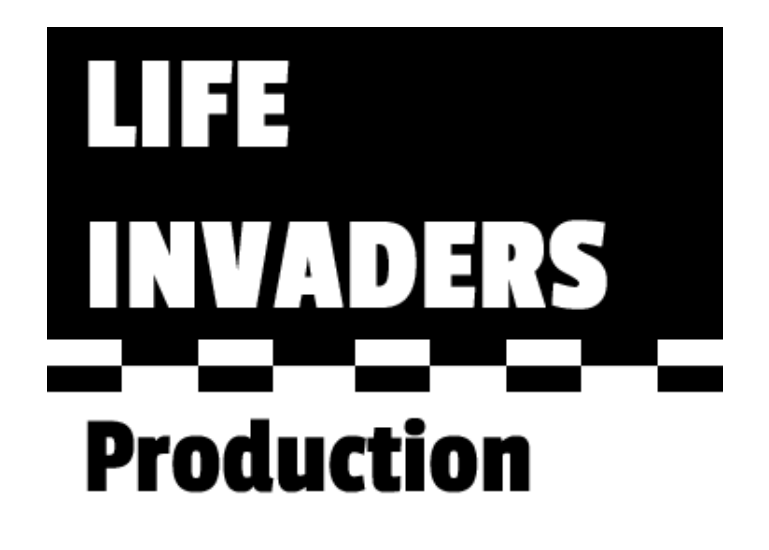

#### Introduction

Nous allons vous présenter notre projet de S2. Notre équipe a choisi de réaliser un jeu vidéo pour le projet de l'Info SUP.

# Table des matières

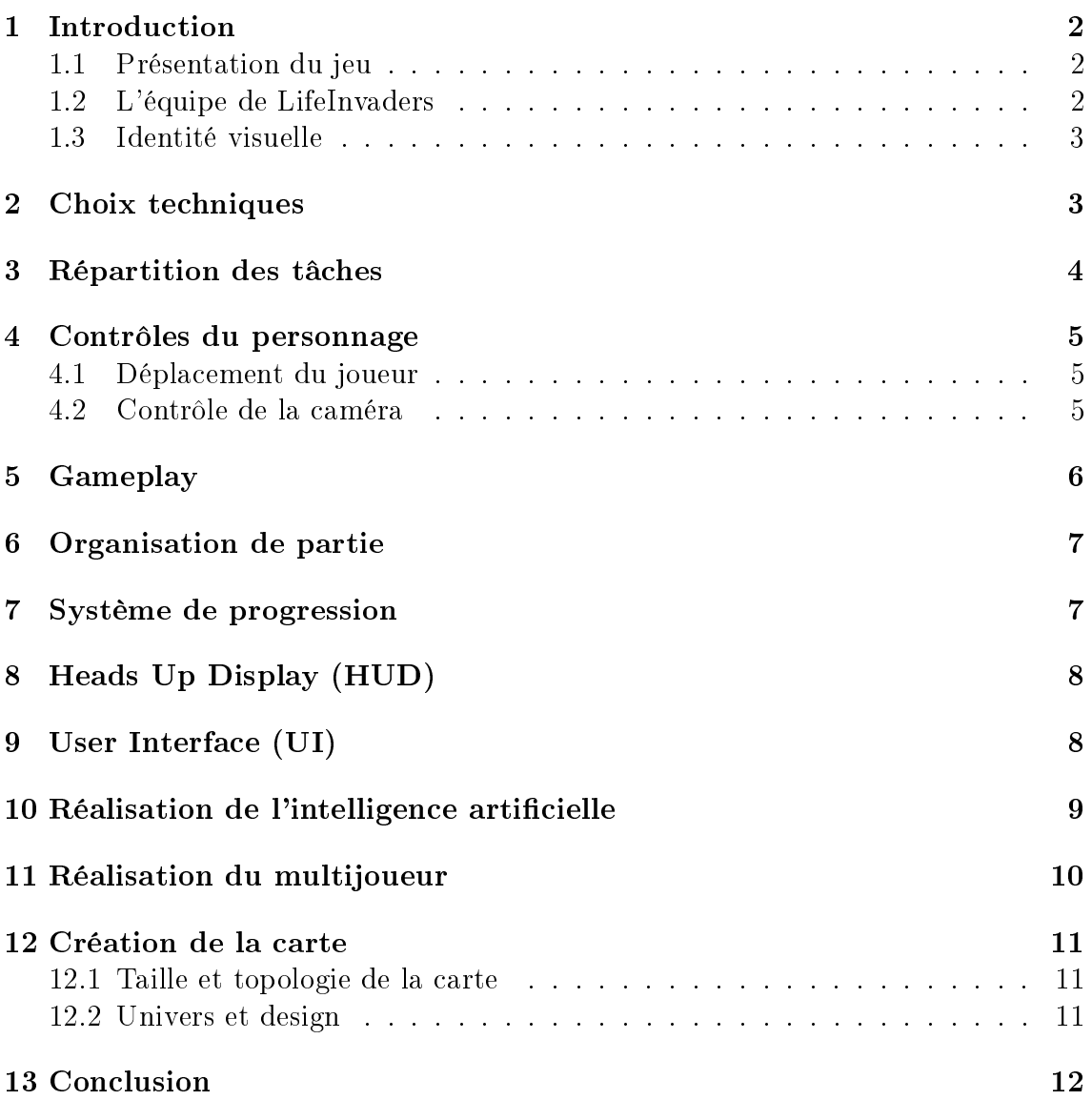

### 1 Introduction

### 1.1 Présentation du jeu

Panic At Tortuga est un jeu multijoueur dans lequel les diérents joueurs doivent s'entre-éliminer sur une île. Le jeu s'inspire de jeux connus : Le premier est le mod "Guess Who ?" <sup>1</sup> de Garry's Mod où une première équipe doit rechercher et éliminer l'autre équipe qui s'est déguisée en NPC (Non-Player Character) et qui doit imiter les mouvements aléatoires du bot. Le deuxième jeu dont nous nous sommes inspirés est le mode multijoueur proposé dans quelques jeux Assasin's Creed. Dans ce mode, chacun des joueurs se voit attribuer une cible, ce qui fait que tous les joueurs sont à la fois des traqueurs et traqués.

Notre jeu se passera sur une île tropicale fictive dans les Caraïbes. L'objectif est de se cacher parmi la foule d'une petite île perdue au beau milieu de l'océan et d'éliminer votre cible sans être vu.

### 1.2 L'équipe de LifeInvaders

#### DEVERS Renaud-Dov (Chef de Projet)

J'adore l'informatique depuis des années, je suis tombé dans la marmite des vieux ordinateurs (Windows 2000 !) à disquette quand j'était petit.

J'aime les travaux et les projets de groupe, en ayant trois à mon actif, dont le projet d'ISN et celui de SI. J'ai pu réaliser par exemple une application dynamique pour libraires avec une connexion à la database de Google Books. J'y ai appris le rôle d'un chef de groupe, de l'organisation à la responsabilité, je trouve les projets formateurs. Ce projet sera donc l'occasion de m'améliorer dans le travail de groupe, pour être prêt pour le monde professionnel.

#### KEDJNANE Harrys

Avant EPITA, je faisais une PACES et je n'avais jamais codé même si l'informatique est un sujet qui m'a toujours fortement intéressé. Depuis mon arrivé à cette école, j'ai découvert les joies de la programmation et ce projet me permettra d'approfondir ce sujet appliqué à un autre milieu qui m'intéresse tout autant : le jeu vidéo.

#### DE LA PORTE DES VAUX Paul

Ayant découvert le monde de l'informatique assez tard, je n'ai fait que des petits projets, comme des Hackintosh ou des projets python de cryptographie et de reconnaissance d'objets. La création d'un jeu en 3D m'enchante donc, car elle va me permettre d'explorer de nouveaux horizons.

#### COHEN-SCALI Julien

Étant un gros joueur et passionné depuis mon enfance, ce projet est un moyen pour moi de m'exprimer grâce aux différents cours de programmation en  $C#$ . Par ailleurs, ayant fait un stage à l'ISART, le  $C\#$  et Unity ne me sont pas inconnus. De plus, ce projet est un bon moyen de s'exercer à la Programmation Orientée Objet vue lors derniers cours de programmation, ce qui permettra à notre groupe d'améliorer notre

<sup>1.</sup> Lui même inspiré de jeux tels que Hide & Seek, Spy Party ou encore Prop Hunt

code et d'acquérir une méthode bien plus professionnelle, nous préparant à notre vie future. La collaboration autour du projet et l'importance de travailler en groupe grâce a git développe en chacun de nous un esprit d'équipe conséquent. Ce projet est donc, pour moi, un très bon entrainement pour le développement de projet dans ma vie futur. (mais aussi un très bon moyen de s'amuser).

#### 1.3 Identité visuelle

Pour créer le logo de notre jeu, nous avons utilisé Photoshop pour faire un logo stylisé, dans les mêmes tons que propose notre jeu.

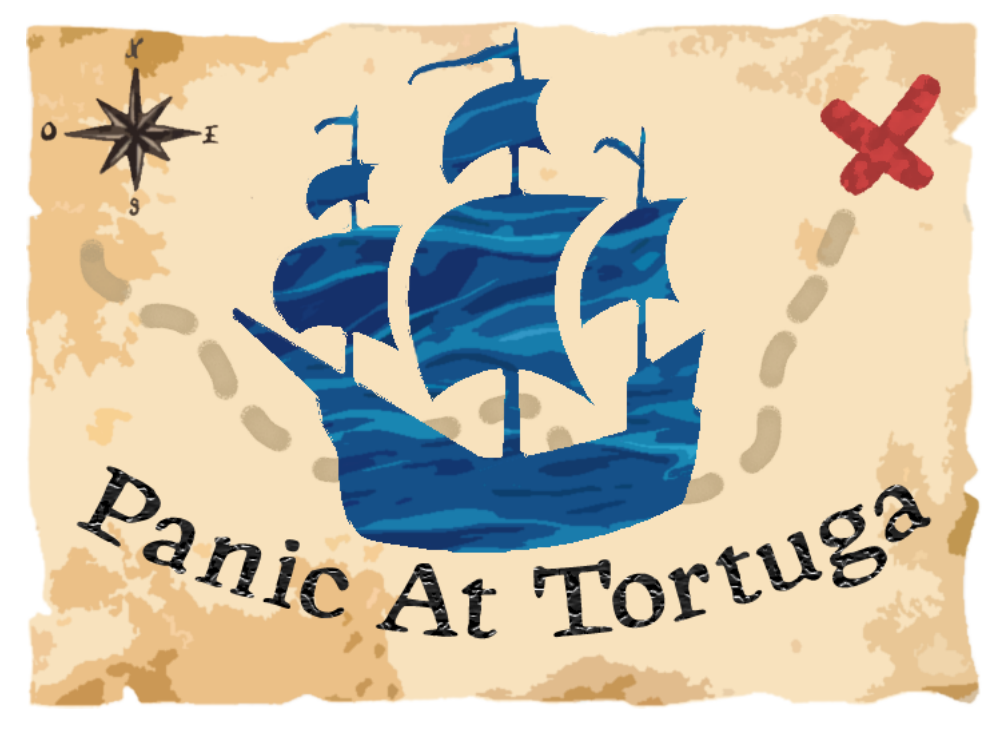

Figure 1 Logo de Panic At Tortuga

## 2 Choix techniques

Nous avons décidé de réaliser un jeu en 3D sur le moteur cross-platform de Unity Technologies. Ce moteur est complet et possède plein de fonctionnalités pour créer un environnement jeu fonctionnel.

Nous avons décidé d'acheter un asset contenant de multiples textures, prefabs, objets et personnages sur le thème des pirates et des Caraïbes. <sup>2</sup> Nous n'aurons donc pas, sauf quelques rares modèles, besoin de modéliser des mesh sur Blender.

Nous avons choisi d'intégrer l'outil PUN 2 de Photon pour la réalisation du multijoueur et l'interaction entre joueurs.

<sup>2.</sup> Voir Partie Coûts de production

# 3 Répartition des tâches

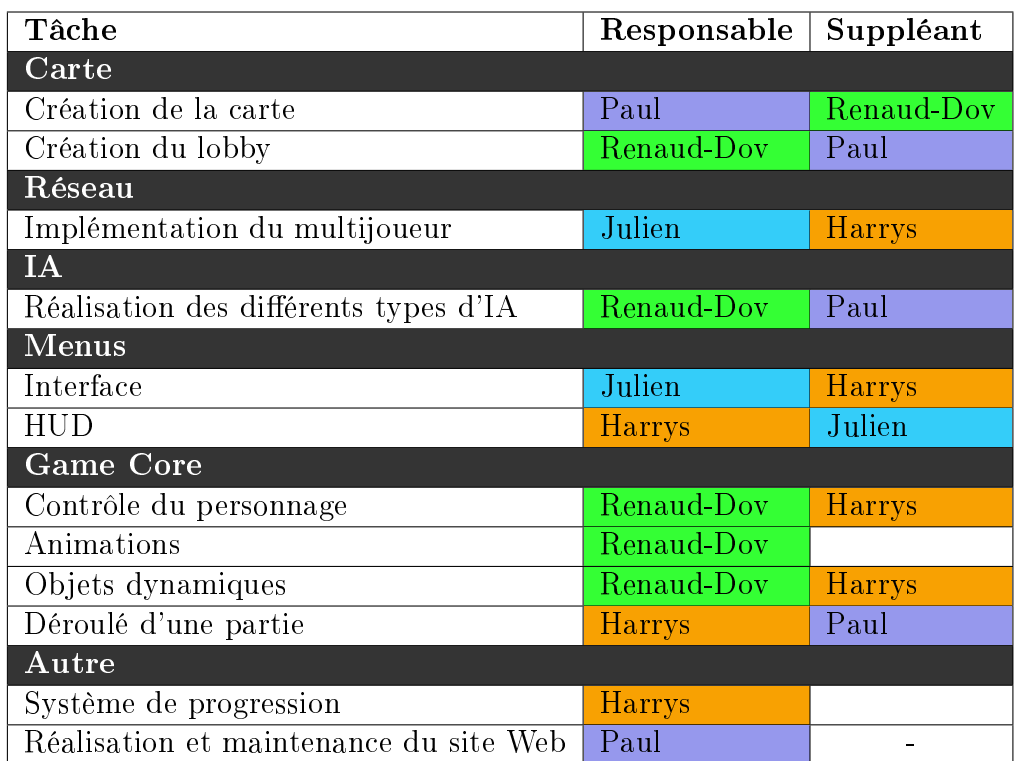

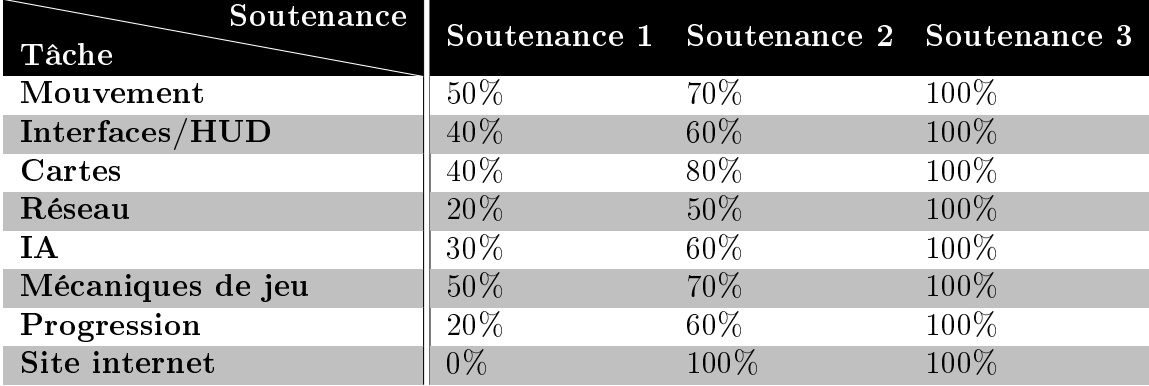

# 4 Contrôles du personnage

### 4.1 Déplacement du joueur

Nous avons décidé de créer des contrôleurs avec une vue à la troisième personne. Notre jeu sera pour le moment, jouable uniquement au clavier-souris. Pour animer

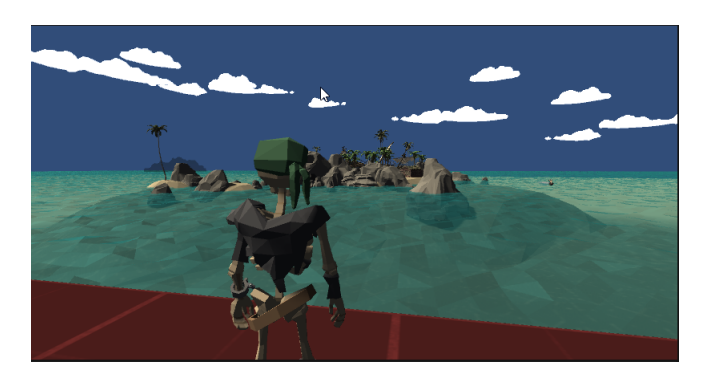

FIGURE 2 – Vue à la troisième personne

les mouvements des joueurs et des NPC, nous avons utilisé la banque d'animations Mixamo que propose Adobe. En plus d'avoir des animations détaillées, elles sont entièrement compatibles avec le moteur 3D.

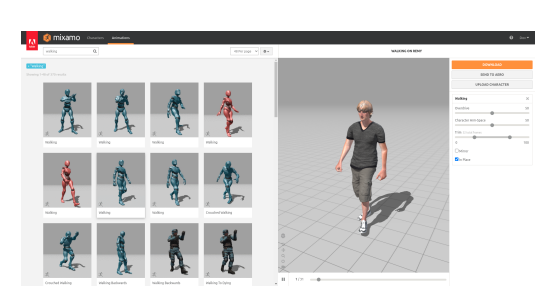

(a) Banque d'animations Mixamo

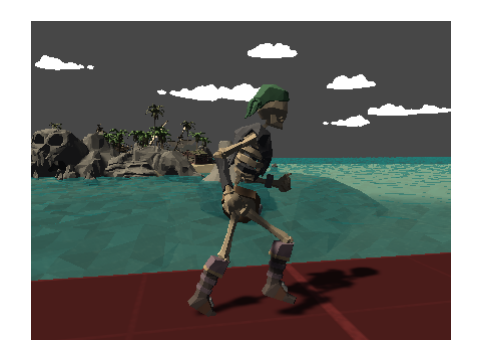

(b) Animation de course sur un personnage

Figure 3 Animations de Mixamo vers Unity

Nous avons également choisi d'intégrer des échelles pour permettre aux joueurs de grimper et pour pouvoir rajouter de la verticalité à notre carte <sup>3</sup>

### 4.2 Contrôle de la caméra

Pour le contrôle de la caméra, nous utiliserons une vue à la troisième personne avec possibilité de changer la caméra d'épaule Nous avons déjà implémenté une caméra de base, mais qui pose deux problèmes :

- La caméra peut traverser les obstacles si le joueur à le dos collé au mur.
- $\overline{\phantom{a}}$  La caméra force la vision du joueur devant lui, ce qui signifie que quand le joueur tourne la tête, le personnage aussi, il ne peut donc regarder en arrière.

<sup>3.</sup> Voir la partie : Création de la carte

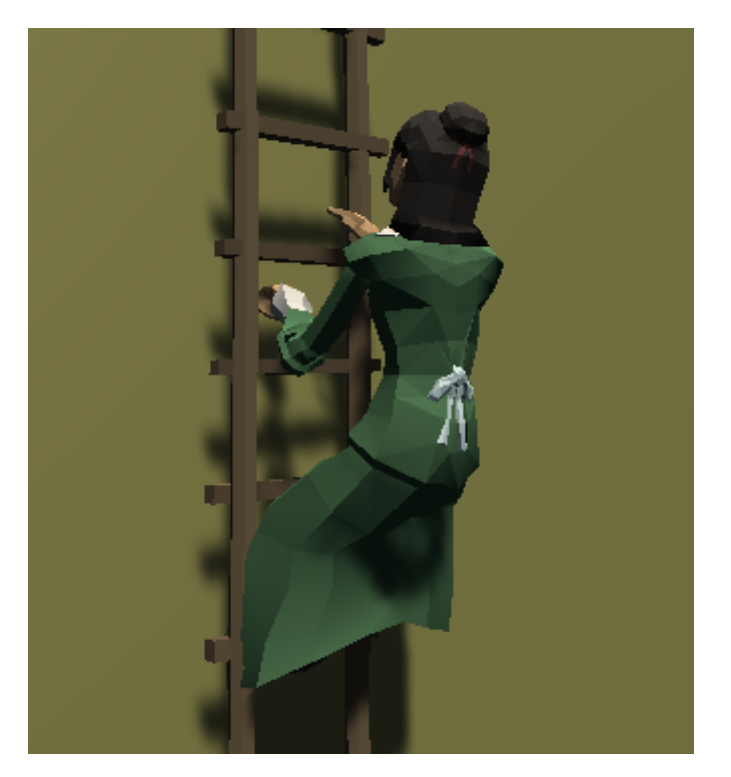

Figure 4 Joueur grimpant sur l'échelle

Pour régler ce problème, la meilleure option que nous avons trouvé l'utilisation de l'outil Cinemachine qui permet en plus de faire des travelings et transitions, possède des caméras adaptées.

### 5 Gameplay

Chaque joueur se voit attribuer une cible et est lui-même la cible d'un autre joueur. Nous intégrerons donc un système de sélection de cibles, et un moyen pour le joueur de sélectionner un personnage (joueur ou non) à proximité de lui.

Le but est de tuer le plus de joueurs cibles dans le temps imparti. Chaque assassinat rapporte X points aux joueurs.

À l'aide de classes de personnage, nos personnages **pourraient** avoir des pouvoirs spécifiques, tel que se déguiser en quelqu'un d'autre pendant une durée limitée. pouvoir tuer à moyenne distance, ralentir et affaiblir un joueur (l'empêcher de courir, d'utiliser des capacités par exemple), avoir une boussole plus précise. . .

Nous avons également rajouté des objets pouvant être utilisés par les joueurs (Echelles <sup>4</sup> , Portes) et comptons en rajouter d'autres.

<sup>4.</sup> Voir Figure 4

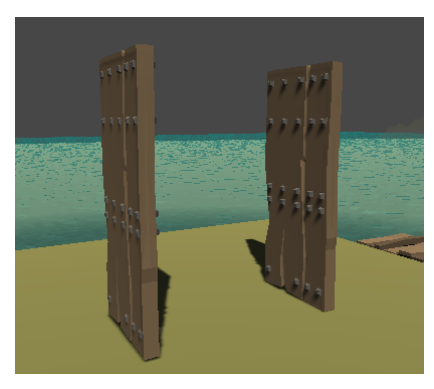

(a) Portes ouvertes (b) Porte fermée avec arche

Figure 5 Exemple des portes que nous avons réalisé

## 6 Organisation de partie

L'organisation de partie concerne la création des scripts et ressources permettant à chaque partie multijoueur de se dérouler suivant un schéma prédéterminé. Cela comprend le début et la fin de manche (choix du gagnant, présentation du classement de fin de partie par exemple), le placement des éléments dynamiques de la scène, les timers, le comptage des points, l'assignation des cibles...

Pour offrir la meilleure expérience de jeu possible, cette organisation doit permettre à chaque manche d'être unique et imprévisible. Pour cela, nous introduirons de la complexité dans les diérentes mécaniques de jeu. Par exemple, on peut attribuer plus de points au premier joueur ayant abattu sa cible ou à un joueur ayant survécu un certain temps sans se faire tuer.

### 7 Système de progression

Un des points qui fait du jeu vidéo le passe-temps favori de nombreuses personnes, c'est le sentiment de progression. Le joueur veut sentir que ses efforts sont, d'une façon ou d'un autre, récompensés autrement que par un simple écran de victoire. C'est pourquoi nous voulons intégrer un système de progression qui peut se traduire par un ensemble d'éléments évoluant au fil des parties et du temps passé à jouer.

Un exemple très courant et très apprécié des joueurs, ce sont les *achievements*. ou succès, qui sont débloqués quand le joueur réalise Xune action spécique (par exemple, après avoir gagné x parties, ou après avoir tué X personnes). Un tel système doit aussi s'accompagner d'un mode de sauvegarde d'informations, car il faut que les données concernant la progression du joueur soient persistantes, même au redémarrage, pour pouvoir suivre l'évolution au fil de plusieurs sessions de jeu.

# 8 Heads Up Display (HUD)

L'HUD est l'interface donnant au joueur les informations dont il a besoin en cours de partie, et qui se superpose au jeu lui-même. Pour notre projet, quelques propositions concernant l'affichage sont :

Une boussole pointant vers la cible,

- Une photo de la cible,
- Le timer,
- $\overline{\phantom{a}}$  certaines statistiques comme le nombre d'assassinats,
- La disponibilité de certaines capacités (capacités de classe, objets...)

Cette interface ne doit cependant pas être trop chargée pour ne pas distraire le joueur pendant sa partie.

### 9 User Interface (UI)

Afin de faire l'UI, nous avons majoritairement utilisé l'outil de Unity Canvas. Pour la direction artistique, compte tenu du thème de notre jeu portant sur les pirates, nous avons décidé de nous inspirer du menu principal du jeu Sea Of Thieves.

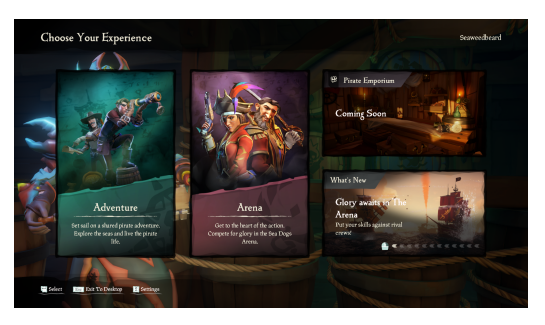

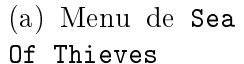

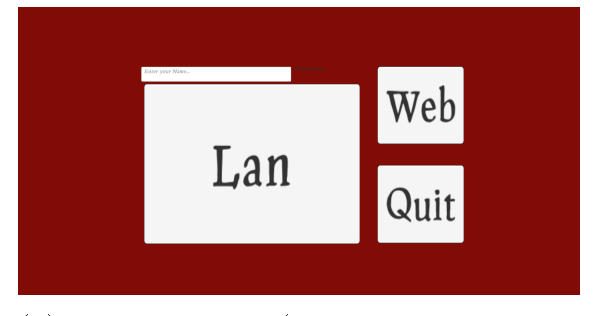

(b) Menu du projet (Work in Progress)

Figure 6 Menus de Sea Of Thieves et de notre projet

Afin de rendre le menu plus vivant, nous pourrions utiliser des animations sur les boutons ainsi que sur l'arrière-plan du menu.

Notre menu intègrera 4 boutons et un champ. Le champ permettra au joueur d'entrer son nom dans le jeu.

Les 4 autres boutons serviront à :

- Se connecter à une partie
- Quitter le jeu
- Régler les paramètres du jeu
- Personnaliser son personnage

### 10 Réalisation de l'intelligence artificielle

Plus spécifique aux mécaniques de l'intelligence artificielle et des NPC, trois types de personnages doivent être implémentés à la carte :

- Des NPC qui restent bloqués sur place et qui discutent en groupe
- Des IA qui se déplacent de manière aléatoire (ou qui patrouillent)
- Des NPC qui effectuent des animations précises (juste pour le décor plus réaliste et travaillé)

Pour créer l'IA, nous utiliserons le système de Nav Mesh intégré à Unity, zone où les NPC peuvent naviguer pour aller d'un point A vers un point B. On appelle cela du pathfinding; c'est-à-dire que l'IA va calculer le meilleur chemin possible pour atteindre une position. Nous avons déjà réalisé un début d'IA qui selon une liste de positions, se déplace d'un point à un autre avant de revenir à sa position initiale.

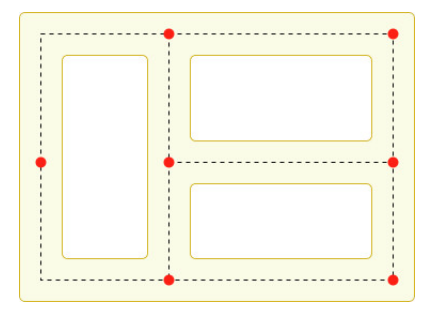

Figure 7 Schéma d'un mouvement de patrouille

### 11 Réalisation du multijoueur

Afin de développer le cœur de notre jeu, le système permettant de connecter les joueurs ensemble, nous avons utilisé la framework Photon. Plus précisément Photon 2.

Photon est un outil pour Unity qui joue le rôle de framework dans la création d'environnements multijoueurs. Il offre de nombreuses fonctionnalités commes :

- Des serveurs dédiés à couverture mondiale
- La création de lobbies permettant au joueurs de facilement se connecter à une partie
- Un système RPC permettant la communication joueur-joueur.

Photon fonctionne grâce à un système de méthodes RPCs. Un joueur génère un message RPC qui est distribué par un serveur Photon aux autres joueurs selon un filtre. On peut donc facilement synchroniser divers paramètres essentiel à la réalisation d'un jeu multijoueur.

Dans le cadre de notre jeu, ce framework est nécessaire pour connecter les joueurs entre eux et synchroniser les déplacements des joueurs et de l'IA ainsi que certains évènement tels que le commencement d'une partie ou le partage des cible, mais également pour communiquer les actions réalisés par les joueurs (tel que l'éxecution d'une cible) à tout le lobby.

## 12 Création de la carte

#### 12.1 Taille et topologie de la carte

La carte est un élément crucial du jeu. En effet, toutes les mécaniques (saut, échelles, course) deviennent inutiles si elles sont implémentées sur une carte inadéquate (avoir la possibilité de grimper sur une carte plate est aussi inutile que frustrant). A l'inverse, une carte adaptée aux possibilités de déplacement du joueur donne à ce dernier l'impression de quelque chose de fini.

Une carte spacieuse et assez verticale (accidentée et/ou avec des maisons escaladables) se présente donc comme la meilleure option, car elle est ainsi le moins restrictive possible.

#### 12.2 Univers et design

Le jeu se déroule dans un univers pirate, aux Caraïbes. Les bâtiments doivent donc être d'inspiration hispanique, mais paraître peu entretenus, signe d'une longue occupation pirate. La carte est une île, ce qui permet de justifier la limite de carte facilement (océan). En revanche, certaines incohérences (skin de squelette, peut être des armes futuristes) permettent d'inscrire le jeu dans un registre informel, et de rappeler que ce n'est qu'un jeu.

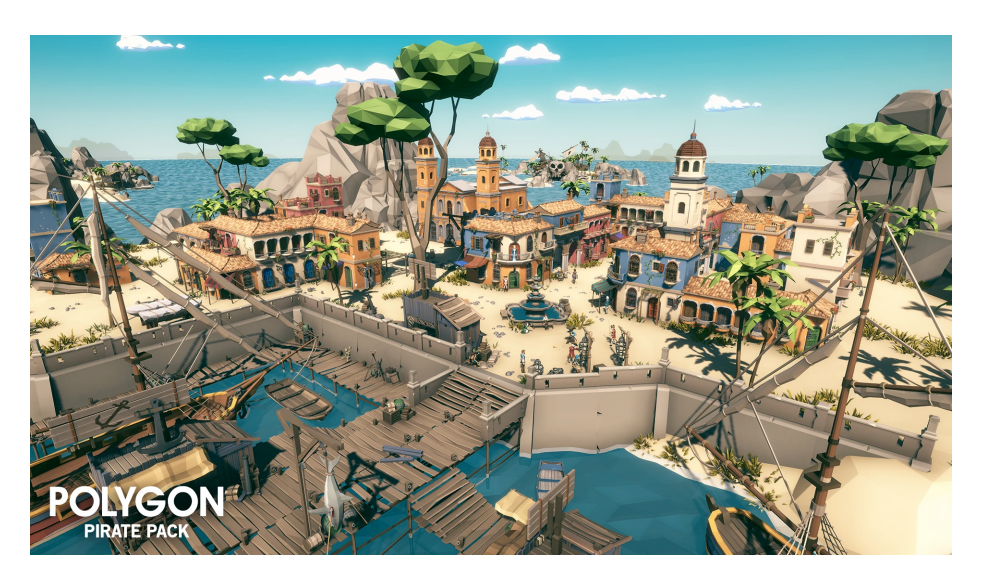

Figure 8 Image de présentation de l'asset Polygon Pirate

Tous ces éléments nous ont fait opter pour l'achat d'un asset graphique chez Synty Studios (POLYGON - Pirate Pack). Ce dernier possède de nombreux avantages, comme sa grande diversité de prefabs et textures, ou encore son aspect "Low Poly", c'est-à-dire en polygones, qui donne un aspect moderne au jeu tout en diminuant la complexité des mesh (réduisant ainsi la puissance de calcul nécessaire au jeu).

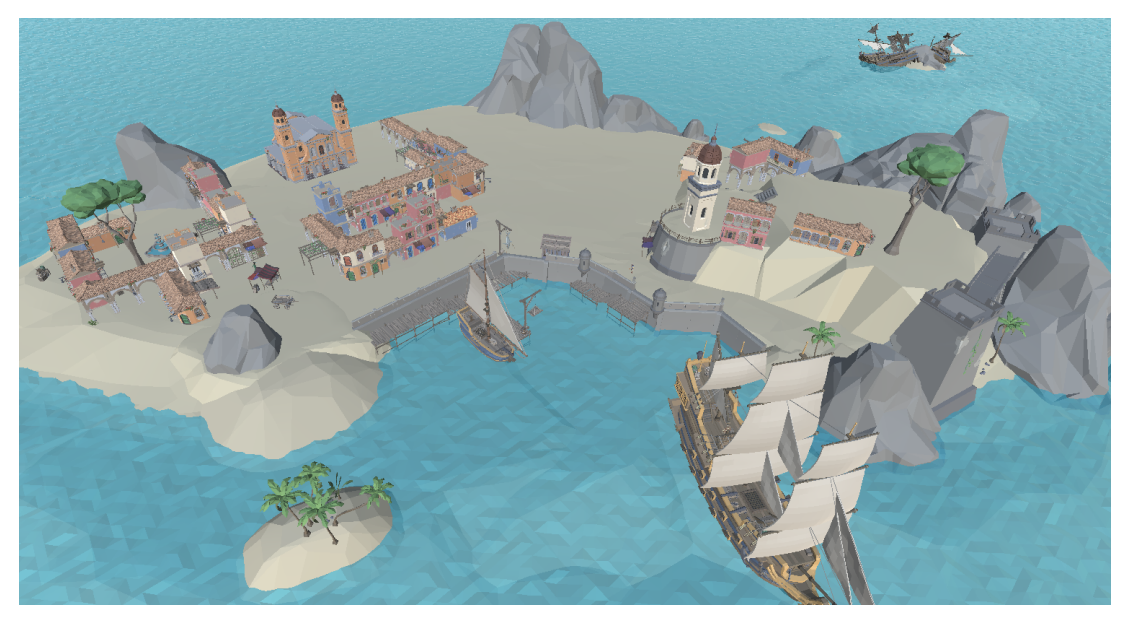

(a) Vue aérienne de la carte

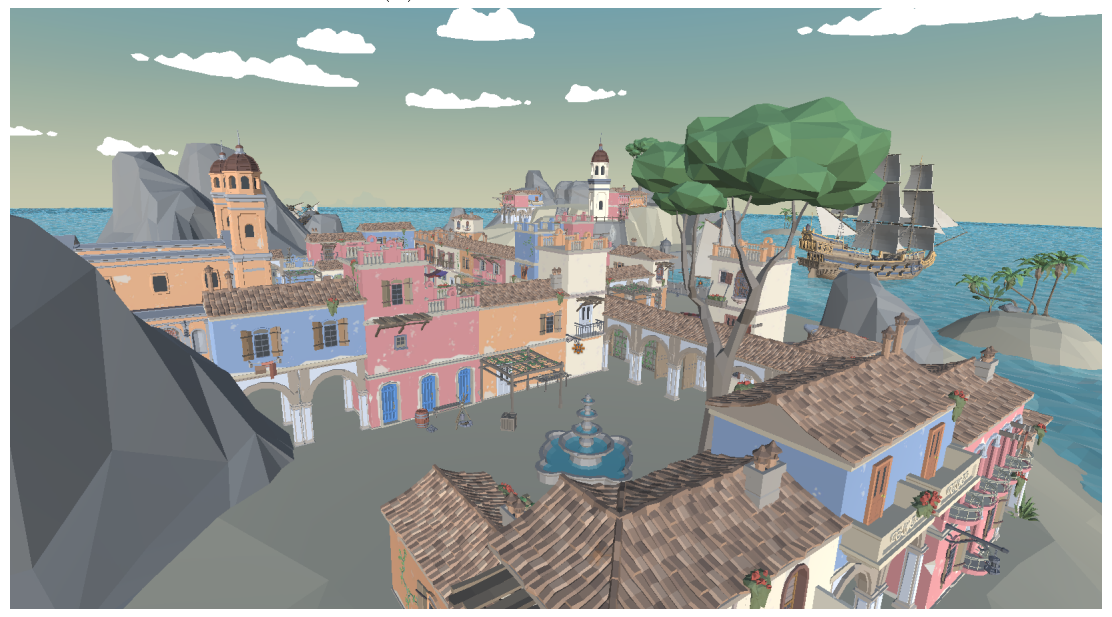

(b) Vue rapprochée de la carte

Figure 9 Avancement actuel de la carte

## 13 Conclusion

Ainsi, le but de ce projet et la création d'un jeu vidéo, de A à Z, en C# et à l'aide du moteur de jeu Unity. De nombreuses fonctionnalités seront implémentés en suivant une répartition réfléchie des tâches entre les différents membres selon leur forces et leurs capacités. Les prochains mois seront crucials, et pour mener à bien ce projet il va falloir faire preuve d'organisation et de régularité. Cependant nous sommes motivés et soudés, et nous pensons donc que cette expérience sera positive pour l'ensemble des membres.